# **IBM SPSS Collaboration and Deployment Services**

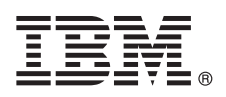

7.0.0 版

## 快速入門手冊

## 本手冊說明快速簡單的方法來安裝產品。

國家語言版本:若要取得其他語言的《快速入門手冊》,請從安裝媒體中列印語言特定 PDF。

## 產品槪觀

 $\odot$ 

IBM® SPSS® Collaboration and Deployment Services 提供企業平台,用來將 IBM SPSS 產品整合至完整商業解決方案,從而 廣泛地部署及使用預測分析。IBM SPSS Collaboration and Deployment Services 的特性包括集中、安全且可審核的分析資產儲 存體,及管理與控制預測分析處理程序的進階功能,以及向一般使用者提供分析處理結果的更準確機制。

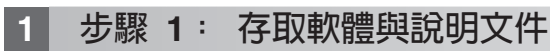

如果您要使用隨產品提供的介質進行安裝,請繼續進行下一步。如果您要從 Passport Advantage® 下載產品,請遵循 Web 上可用之下載文件中的指示,網址為 http://www.ibm.com/support/docview.wss?uid=swg24038497。

如需完整的說明文件(其中包括安裝指示),請參閱 IBM 知識中心: http://www.ibm.com/support/knowledgecenter/SS69YH/ welcome

## 步驟 2: 評估硬體與系統配置

詳細系統需求在位於產品介質上的安裝文件中提供。也可以從 Web 下載這些文件,網址為:http://www.ibm.com/support/ docview.wss?uid=swg27043649  $\circ$ 

確保目標雷腦符合最低軟硬體需求。

#### 步驟 3: 檢閱安裝架構 3

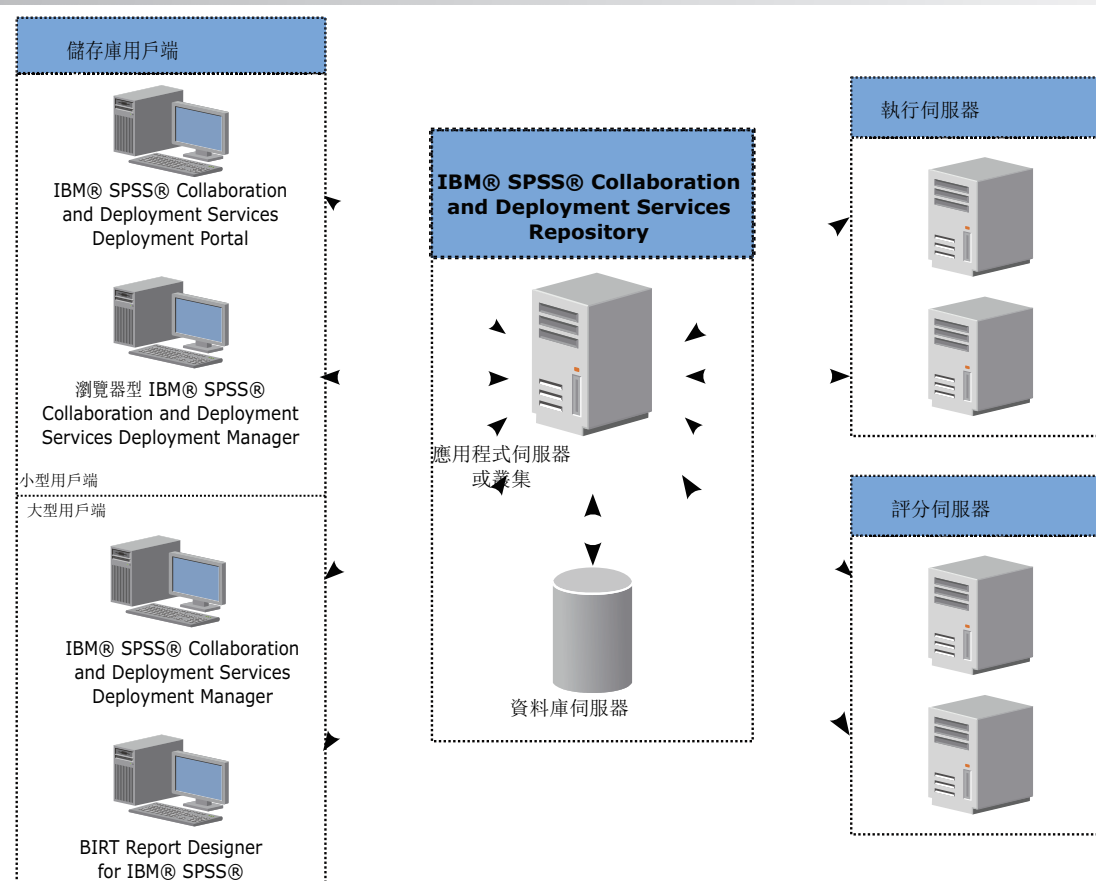

# 步驟 4: 安裝 IBM SPSS Collaboration and Deployment Services Repository 伺服

IBM SPSS Collaboration and Deployment Services Repository 伺服器安裝包括下列步驟:

- 前置安装步驟(用來設定應用程式環境)包括基於安裝類型與專案系統使用來判定系統需求,供應機器以執行應用程 式伺服器或伺服器叢集,確保伺服器符合所有軟硬體需求,配置應用程式伺服器或叢集,以及配置資料庫。還可能需 要使用資料庫複製工具,將內容從舊安裝移轉至新資料庫。
- •安装與配置步驟包括使用 IBM Installation Manager 及後續 IBM SPSS Collaboration and Deployment Services Repository 配置在主機系統上安裝應用程式檔案,以執行指定的應用程式伺服器或伺服器叢集及儲存資料庫。
- •後置安裝步驟包括啓動 IBM SPSS Collaboration and Deployment Services Repository,驗證連線功能,配置自動啓動, 安裝其他資料庫驅動程式、選用元件及其他 IBM SPSS 產品的內容配接器。

如需詳細 IBM SPSS Collaboration and Deployment Services Repository 安裝資訊,請參閱介質上提供的 Repository\_Server\_Installation\_and\_Configuration\_Guide.pdf。如先前所提及,安裝文件也可以從 Web 存取,網址為:http:// www.ibm.com/support/docview.wss?uid=swg27043649 。

## 步驟 5: 安裝用戶端與其他元件

若要安裝 IBM SPSS Collaboration and Deployment Services 用戶端與其他元件,請參閱下列文件,您可以從介質上找到 這些文件。如先前所提及,安裝文件也可以從 Web 存取,網址為: http://www.ibm.com/support/ docview.wss?uid=swg27043649。

- IBM SPSS Collaboration and Deployment Services Deployment Manager: Deployment Manager Installation Guide.pdf
- BIRT Report Designer for IBM SPSS : BIRT Report Designer for IBM SPSS Installation Guide.pdf
- IBM SPSS Collaboration and Deployment Services Enterprise View 驅動程式: Enterprise\_View\_Driver\_Guide.pdf
- IBM SPSS Collaboration and Deployment Services Essentials for Python : Essentials for Python Installation Guide.pdf
- IBM SPSS Collaboration and Deployment Services Remote Process Server : Remote\_Process\_Server\_Installation\_Guide.pdf
- $\cdot$  IBM SPSS Collaboration and Deployment Services  $Scoring$ Adapter  $for$ PMML: Scoring Adapter for PMML Installation Guide.pdf
- IBM SPSS Collaboration and Deployment Services Scoring Server : Scoring\_Server\_Installation\_Guide.pdf

## 步驟 6: 開始使用

若要開始使用 IBM SPSS Collaboration and Deployment Services:

- •透過使用應用程式伺服器機能或隨安裝提供的 Script,啟動 IBM SPSS Collaboration and Deployment Services Repository 伺服器。
- •驗證您是否能夠透過使用 Web 瀏覽器連接至儲存庫伺服器。導覽至基於瀏覽器的 IBM SPSS Collaboration and Deployment Services Deployment Manager 登入頁面:

http://<repository host>:<port number>/security/login

如需詳細資訊,請參閱 Repository\_Server\_Installation\_and\_Configuration\_Guide.pdf。

## 更多資訊

- 如需相關資訊,請參閱 ibm.com 上的下列資源:
	- •IBM SPSS 軟體解決方案,網址為:http://www.ibm.com/software/analytics/spss/
	- IBM developerWorks<sup>®</sup>, 網址為: http://www.ibm.com/developerworks/spssdevcentral/
	- IBM 產品支援,網址為:http://www.ibm.com/support/
	- IBM 使用者社群,網址為:http://www.ibm.com/community/

IBM SPSS Collaboration and Deployment Services Licensed Materials - Property of IBM. © Copyright IBM Corp. 2015.

IBM、IBM 標誌及 ibm.com 是 International Business Machines Corp. 在世界許多適用範圍註冊的商標或註冊商標。其他產品和服務名稱可能是 IBM 或其他公司的商標。IBM 商標的最新清單可在 Web 的<br>『Copyright and trademark information』 中找到,網址為 www.ibm.com/legal/copytrade.shtml。